# Vostro 14 5000 Series

## Quick Start Guide

Guia de Início Rápido

### 1 Connect the power adapter and turn on your computer

Conectando o adaptador de energia e ligando ao computador

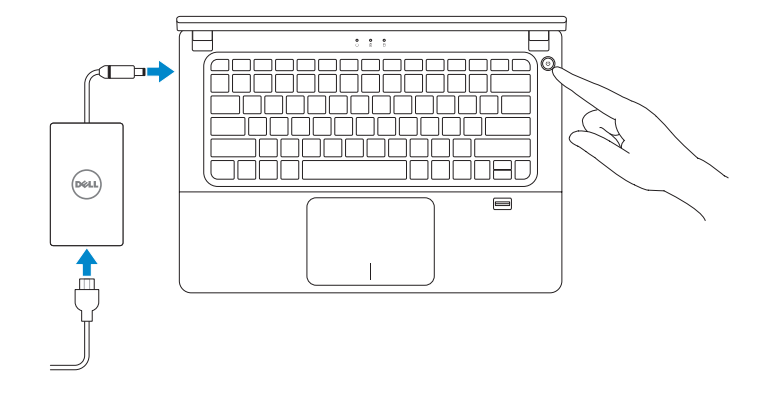

### 2 Finish Windows setup

Termine a configuração do Windows

### Enable security and updates

Habilitar segurança e atualizações

# A Wireless Ori online now as you can final oriting up your PC. If you're not saw which selecte to you, ask the person who<br>Interested the reflects, torre and password.

 $\mathscr{D}$  NOTA: quando se conectar a uma rede sem fio segura, insira a senha para o acesso à rede sem fio quando solicitado.

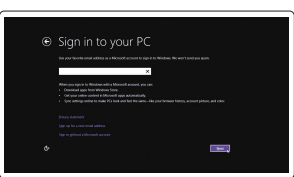

### Connect to your network

Conectar-se à rede

### $\mathbb Z$  NOTE: If you are connecting to a secured wireless network, enter the password for the wireless network access when prompted.

### Sign in to your Microsoft account or create a local account

 $\mathbb Z$  NOTA: quando se conectar a uma rede sem fio segura, insira a senha para o acesso à rede sem fio quando solicitado.

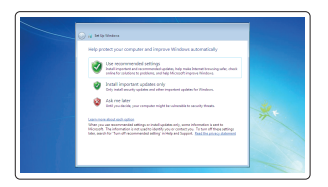

Conectar-se à sua conta da Microsoft ou criar uma conta local

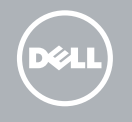

### Windows 8

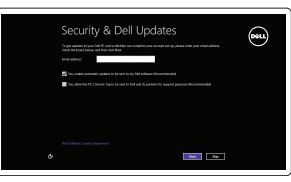

### Locate your Dell apps

Localize seus aplicativos Dell

My Dell Meu Dell

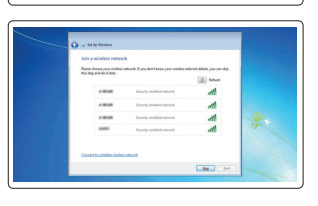

password for your account .<br>Interior pressured in a smart security presention that helps probed your sources as one.<br>Inserted yours, the sum to increase your manuscript translation is a relations.

burba pes texesti kinete per p<br>pesarad (koonnetel)

:<br>Chessa a cursi ar phosa that helps you committer your peacerol.<br>If you hange your paperns, Windows will phony you hang.

laserovsemesi<br>Teknologiya

Register your computer

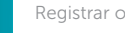

Registrar o computador

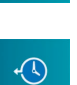

Dell Backup and Recovery Dell Backup and Recovery

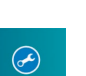

Set up password for Windows Configurar uma senha para o Windows

Connect to your network

Conectar-se à rede

 $\mathscr{D}$  NOTE: If you are connecting to a secured wireless network, enter the password for the wireless network access when prompted.

### Protect your computer

Proteja seu computador

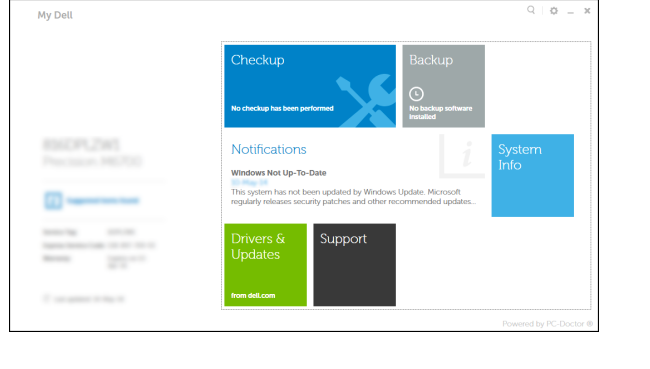

### Windows 7 Windows 8

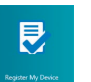

Features Recursos

> $18 \frac{18}{17}$  —

 $16 -$ 

 $15 -$ 

 $14-$ 

 $123$ =\=¦=/=  $\sim$   $\circ$   $\sim$  $\circ$   $\circ$   $\circ$   $\circ$  $4\quad 5\quad 6$ **D**&LL *College College College College College* **ARRARRARRARER** مصطلحات والماحات والمالي والمستحلفات والماليات  $-11$ Shhh<del>na</del>r  $-12$  $\blacksquare$ 

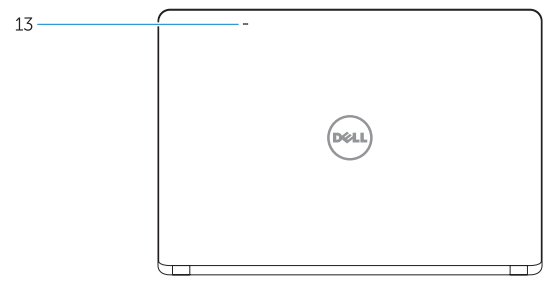

#### NOTE: For more information, see *Owner's Manual* at dell.com/support/manuals .

NOTA: para mais informações, consulte o *Manual do Proprietário* em dell.com/support/manuals .

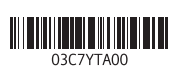

### Learn how to use Windows

Aprenda como usar o Windows

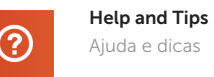

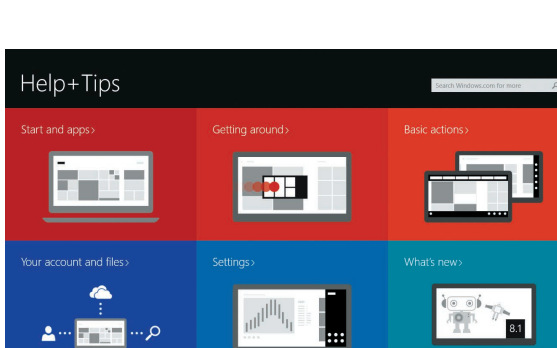

- 13. Microfones
- 14. Touchpad
- 15. Leitor de placa de memória
- 16. Conector USB 3.0
- 17. Conector USB 3.0 com PowerShare
- 18. Conector de energia
- 19. Encaixe do cabo de segurança
- 20. Rótulo da etiqueta de serviço
- 21. Alto-falante subwoofer
- 22. Alto-falante
- 1. Luz de status da câmera
- 2. Câmera
- 3. Microfone
- 4. Luz de status de energia
- 5. Luz de status da bateria
- 6. Luz de atividade do disco rígido
- 7. Botão liga/desliga
- 8. conector HDMI
- 9. Conector USB 3.0
- 10. Conector de rede
- 11. Conector do fone de ouvido
- 12. Sobre o leitor de impressão digital NOTA: o aplicativo de leitor de impressão digital não está disponível para o Windows 7 OS por padrão

- 13. Microphones
- 14. Touchpad
- 15. Memory card reader
- 16. USB 3.0 connector
- 17. USB 3.0 connector with PowerShare
- 18. Power connector
- 19. Security-cable slot
- 20. Service-tag label
- 21. Sub-woofer speaker
- 22. Speakers

dell.com/support/manuals negulatory and salety<br>Normatização e segurança de dell.com/regulatory\_compliance

Contact Dell **Entre em contato com a Dell dell.com/contactdell** 

Regulatory model **Regulatory model**<br>Modelo regulatório **P41G** 

Regulatory type **Regulatory type<br>Tipo regulatórioS** Palacentes en la proposa en la palacente de la palacente de la palacente de la palacente de

Computer model **Computer model**<br>Modelo do computador **Vostro 14-5480** 

### Windows 8

- 1. Camera-status light
- 2. Camera
- 3. Microphone
- 4. Power-status light
- 5. Battery-status light
- 6. Hard-drive activity light
- 7. Power button
- 8. HDMI connector
- 9. USB 3.0 connector
- 10. Network connector
- 11. Headset connector
- 12. Fingerprint reader NOTE: Fingerprint reader application is not available for Windows 7 OS by default

Voltaje de entrada:<br>
Corriente de entrada (máxima): 1.5 A / 1.6 A / 2.5 A Corriente de entrada (máxima): Frecuencia de entrada: 50 Hz–60 Hz<br>Corriente de salida: 5.34 A / 4.62 A Corriente de salida: Voltaje de salida: 19,5 VCC

#### Product support and manuals

**Product support and manuais**<br>Suporte ao produto e manuais de **dell.com/support** 

Regulatory and safety

#### Información para NOM, o Norma Oficial Mexicana

La información que se proporciona a continuación se mostrará en los dispositivos que se describen en este documento, en conformidad con los requisitos de la Norma Oficial Mexicana (NOM):

#### Importador:

Dell México S.A. de C.V. Paseo de la Reforma 2620 - Piso 11.° Col. Lomas Altas 11950 México, D.F. Número de modelo reglamentario: P41G

© 2014 Dell Inc. © 2014 Microsoft Corporation. Printed in China. Printed on recycled paper.

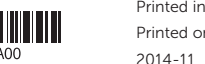

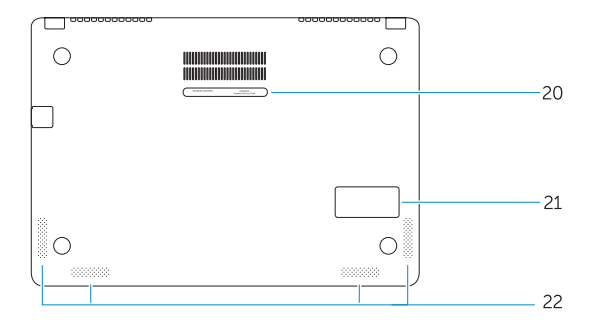